## **Installing the Latest CITRIX Client from Home**

Go to this website with Internet Explorer type: <a href="https://nfuse.mccg.org">https://nfuse.mccg.org</a> then follow the instructions below:

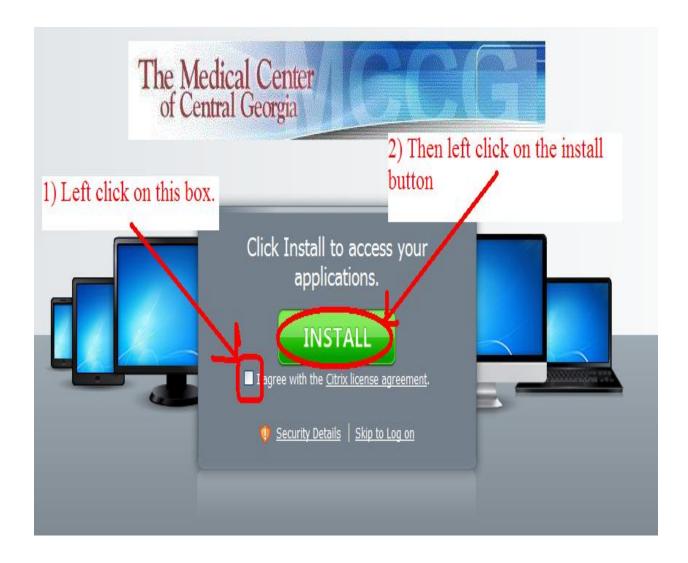